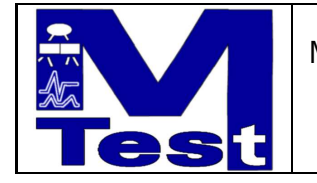

# MVATCH Installation and Users Guide

Markus Lepper  $-\ddot{\text{UBB}}/\text{TU}$  Berlin  $-$ 

[mw0](http://www.worldcat.org/search?q=)-2.tut —DRAFT— 19.06.2002

[markuslepper.eu](http://markuslepper.eu)

[markuslepper.eu](http://markuslepper.eu)

# Contents

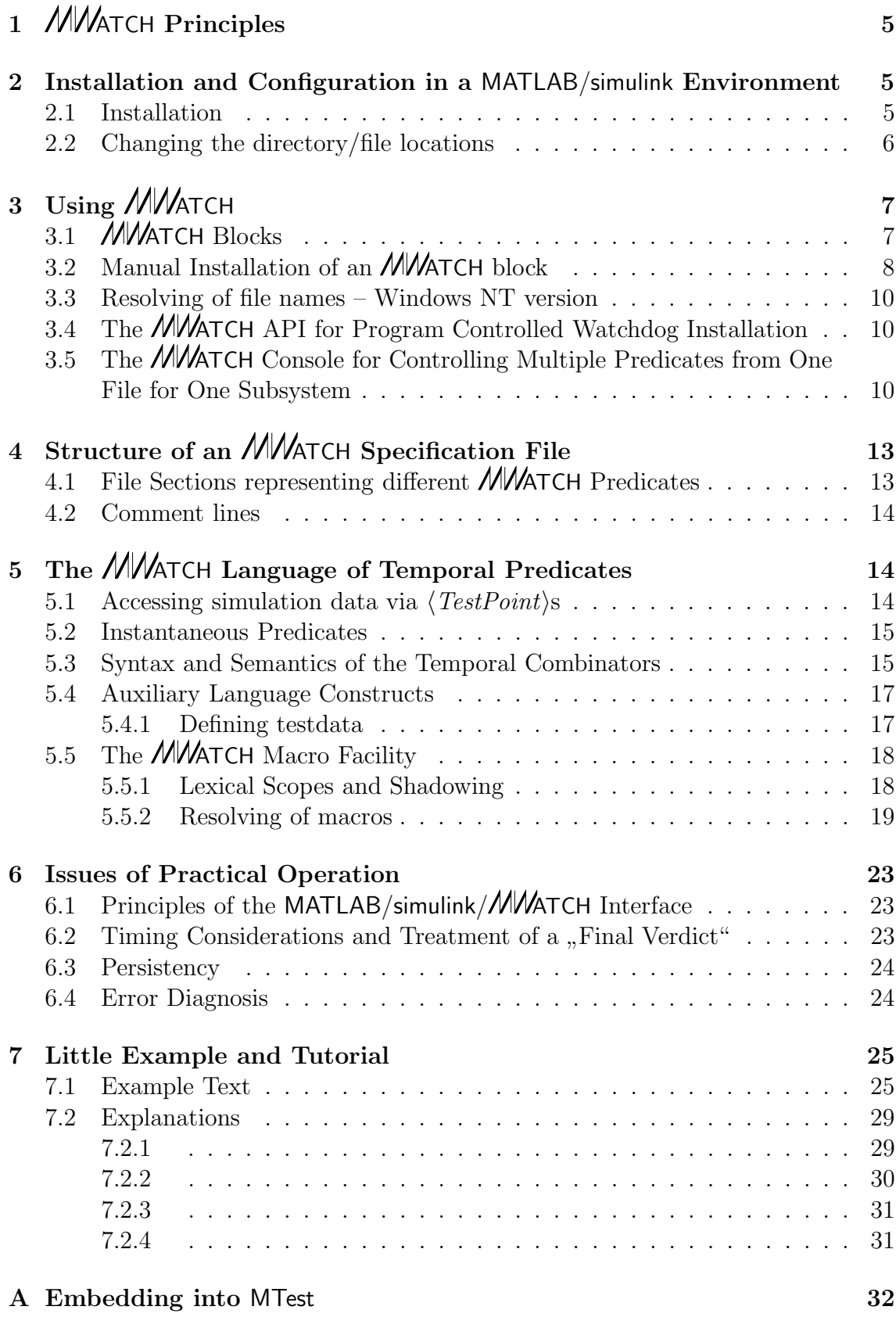

# List of Figures

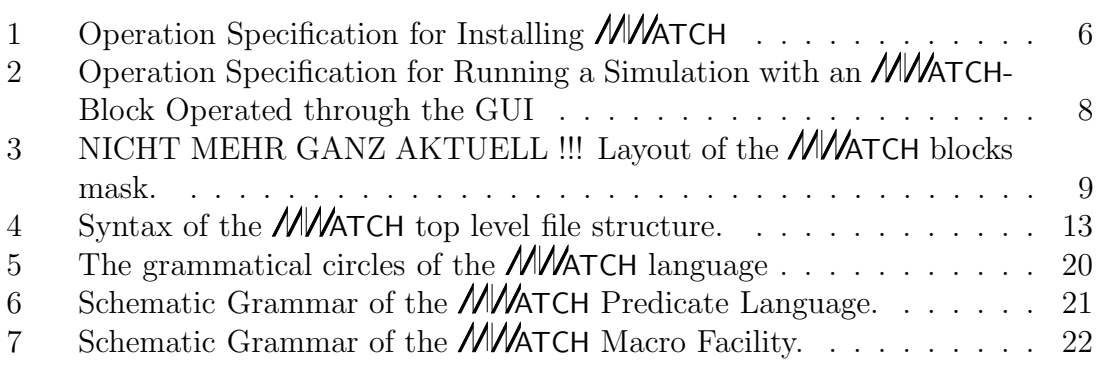

## List of Tables

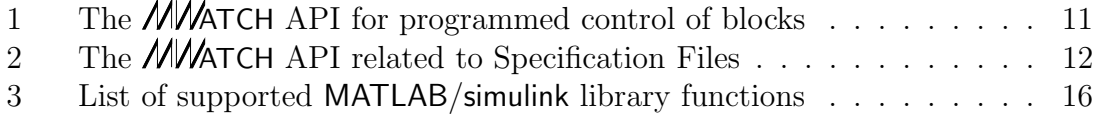

simulink is a trademark of "The Mathworks,Inc.", Natick, MA, USA MATLAB is a trademark of "The Mathworks,Inc.", Natick, MA, USA

# $1$  *MW*<sub>ATCH</sub> Principles

ATCH is a tool for the evaluation of test data traces against a given temporal specification.

A systems behavior – given as a sequence of tuples of values, each tuple represents a system state sample and is tagged with a time stamp, – is checked against a term which denotates a set of legal traces.

This checking is implemented dia-chronuosly, so that any violation of the specification will be detected as soon as possible with respect to the consumed data, and out-of-time as well as realtime application are feasible.

While the *NNA***TCH** algorithm is of course totally independent from the kind of system to check, its actual *implementation* is done as a "block set" in the MATLAB/simulink environment. An *MW*ATCH block can be inserted into a simulink model to watch the behavior of the model during a simulation run and create the verdict in simulated real time.

Currently our implementation supports MATLAB version 5.3.1(.29215a), i.e. MATLAB R11.1, together with  $\frac{1}{n}$  simulink 3<sup>"</sup>.<br>The following essting describe the installant

The following sections describe the installation and operation of this implementation, while section 5 describes the *MNA***TCH** language and semantics and section 7 explains a small example operating on the model "sf car", which is contained in<br>the MATLAR (simulial distribution the MATLAB/simulink distribution.

## 2 Installation and Configuration in a MATLAB/simulink Environment

## 2.1 Installation

All you have to do for installing is unzip the distributed .zip-archive and add some directories to your MATLAB-search-path. Additionally you can adjust some parameters in the "Configuration" block in the *MW*ATCH blockset.<br>The file structure of the *MMA*TCH rin enshine is  $\frac{1}{k}$ 

The file structure of the **MNATCH**.zip archive is  $\frac{1}{1}$ ...

- directory visible :
	- $-$  the *MW*ATCH blockset library (MWatchLib.mdl),
	- diverse MatLab function files  $(mw < xxxz)$ .m),
	- the executive S-Function" implementation (mwdoeval4.dll),
	- $-$  the *MNA*TCH-compiler ( $\text{mwO2}.\text{exe}$ ),
- directory demo :
	- some demo files  $\langle \langle xy \rangle$ .mw,  $\langle xy \rangle$ .mat and  $\langle xy \rangle$ .mdl)
- directory doc:
	- this file.

<sup>&</sup>lt;sup>1</sup>The names of the files will probably change slightly in future releases, but except the name of [the](http://www.worldcat.org/search?q=) library you really do not need to know them :-)

Figure 1 Operation Specification for Installing MWATCH

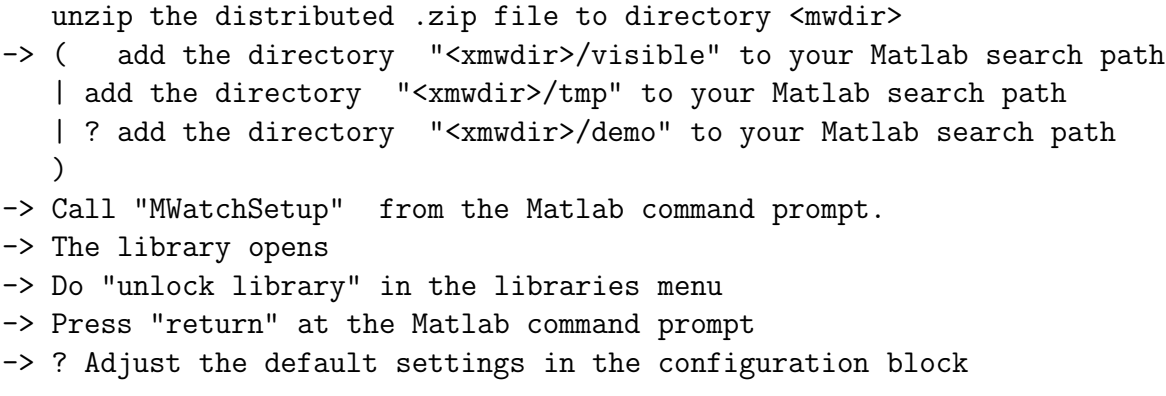

The sequence for installing  $M/M$  $TCH$  is as follows :

- 1. Unzip the **MWATCH**-archive into an arbitrarily named directory. (The path of this directory will be referred to as  $\langle mwatchdir \rangle$  in the sequel.)
- 2. Add the directory  $\langle$  mwatchdir $>$ /visible to your MATLAB search path<sup>2</sup>.
- 3. Add the directory  $\langle$  *mwatchdir* $>$ / $\tan$  to your **MATLAB** search path.
- 4. If you want to run the demos, you must additionally add the directory  $\langle$  mwatchdir>/demo to your MATLAB search path.
- 5. Call MWatchSetup from the MATLAB command prompt. MWatchSetup will set the paths and locations used for executing **////**ATCH automatically depending on the location of  $\langle$  mwatchdir>. The values will be stored in the parameters of the configuration block in the MWatchLib library. Since there is no (documented) possibiliy to unlock an open library by programmed commands, you have to do the unlocking manually when prompted to do so.

After this installation, and if the  $\langle mwatchDir \rangle$ /demo directory is included in the MATLAB path, the functionality of **MNATCH** can easily be tested by issuing the command (preliminary :)

#### mwDemo (4)

from the MATLAB command line. A demo model shall open, an **MWATCH-block** will be inserted and launched, and when running the simulation the block shall turn red or green.

## 2.2 Changing the directory/file locations

The parameter values of the block MWatchLib/configuration can be adjusted according to your needs at any time<sup>3</sup>.

 $2$ This can be done either by starting pathedit from the MATLAB prompt, or by adding a path [comm](http://www.worldcat.org/search?q=)and to your MATLAB startup script, – please refer to the MATLAB/simulink documentation for details.

<sup>&</sup>lt;sup>3</sup>Actually there are only two parameters, but maybe there are more to come ...

Especially if you change the position of the tmp directory (since this is the only one which must be writable and therefore should not reside in the read-only ATCH-domain) you must put the new position onto the MATLAB search path.

# $3$  Using *MW*  $ATCH$

To run a simulink-session with  $M/M$ ATCH-verification active, you must

- 1. create a file containing the specification to be checked against.
- 2. install one ore more **MWATCH** blocks into the system to be watched.
- 3. run the simulation as usual.

For the first step any text editor can be used, since an  $M$  $MATCH$  file is an ordinary ASCII text file<sup>4</sup> containing a specification in the **MWATCH** language. The structure of such a file is described in section 4 and the constructs and meanings of the **MWATCH** language are described in detail in section 5.

The last step is performed as usual.

For the second step there are three possibilities :

- 1. Installing an **MWATCH** block manually by "drag'n'drop" and entering the the  $\frac{f}{f}$  file system location of the text file into a field of the "mask" of this block.
- 2. Install an *MNA***TCH** block with a given specification file by calling the MMATCH API.
- 3. Installing an **MWATCH** Console which allows easy selection of different predicates from one single file, as long as they are related to the same (sub-)system, and generates an XML coded test protocol.

# 3.1 *MWATCH Blocks*

The central means for linking a simulink model to the **MWATCH** algorithm is the installation of an *MN* $ATCH$  block into this system.

Each  $M/M$ TCH block has two (2) outports called pass and fail. These are of type boolean and will turn to true as soon as a pass or fail of the specification is detected. An *NWATCH* block is a "masked subsystem", into which the instantaneous predicates (will be explained later in 5) will be compiled as a simulink network, and which contains an "S-function" block realizing the evaluation algorithm as a .DLL.<br>The gystem immediately containing a certain  $\mathcal{M}$ 

The system immediately containing a certain **MWATCH** block is the "Sub-<br>Indee Test" from this **ALLATCU** blocks, point of view". It will be referred System Under Test" from this **MWATCH** blocks "point of view". It will be referred to by SSUT" in the following. All naming of signals and ports occuring in a specification linked to a certain **MVATCH**-block is always resolved *relatively* to this SSUT.

An **MWATCH** block does not have any inputs. All signals which are to be watched are fed by "From" and "Goto" blocks into the subsystem. Those blocks watched are led by ", I can and ", about blocks mot the sabsystem." Those blocks **MVATCH** block is deleted.

<sup>&</sup>lt;sup>4</sup>The lexer currently in use does not support larger character sets, i.e. "Latin-1" or "unicode" is [not](http://www.worldcat.org/search?q=) supported.

Figure 2 Operation Specification for Running a Simulation with an **MWATCH-Block** Operated through the GUI

```
provide a SIMULINK model for being tested
-> ( write one or more MWatch file(s) with specs for this model
     | ( open topsystem under test -> open subsystem to test )
     | open MWatch library )
-> drag'n drop an Mwatch block into SSUT
-> double click on MWatch block for getting the mask
-> enter filename or path (maybe with section name) into textfield
\rightarrow * (click onto "edit" \rightarrow *(edit the file \rightarrow save the file))
-> ( click onto "compile and load"
      -> system: does compilation and linkage
     | ? set checkbox "hold on fail"
     | ? set checkbox "hold on pass"
   )
-> ? close mask using "OK"-button
-> run simulation
```
Every signal and value contained in the toplevel of the SSUT can be watched, as well as those in any arbitrarily deep subsystem of the **SSUT**, as long as all *library* links leading to this subsystem are "broken".

# 3.2 Manual Installation of an  $M/M$ ATCH block

Simply open the *MW*ATCH library as usual (e.b. by issueing , open mwatchlib") from the MATLAB command prompt) and "drag'n'drop" the *MW*ATCH Block into<br>the gystem to chask. You can install maps than ane **AllATCH** block into the same the system to check. You can install more than one **MWATCH** block into the same system, thus checking it against different specifications simultaniously.

For each block you have to identify the specification to check against by giving the position of the specification file in the file system, maybe together with the name of a section. Further you can influence the behavior of the **MWATCH** block by additional input fields in the block's mask.

Double-clicking on the **MWATCH** block opens the parameter mask as shown in figure 3.

The path of the **MWATCH** source file to check against has to be entered into the topmost text field. The way how file pathes are resolved is operating system dependent and explained in section 3.3.

The check buttons below are abused as command buttons, because such are not foreseen in a simulink mask, e.g. clicking on these boxes will make a check mark appear and be deleted again immediately, after the command is executed.

The "Edit"-button will launch the MatLab Editor with the given file.<br>The Cannile<sup>6-T</sup> sad<sup>66</sup> button will start the *MATCU* compiler

The "Compile&Load"-button will start the *MWA*TCH compiler. After successful compilation the **MWATCH** box will be launched with the specification, thus [appe](http://www.worldcat.org/search?q=)aring in yellow color in the systems display.

Before the compilation is started, any existing launching of the  $M/M$ TCH box

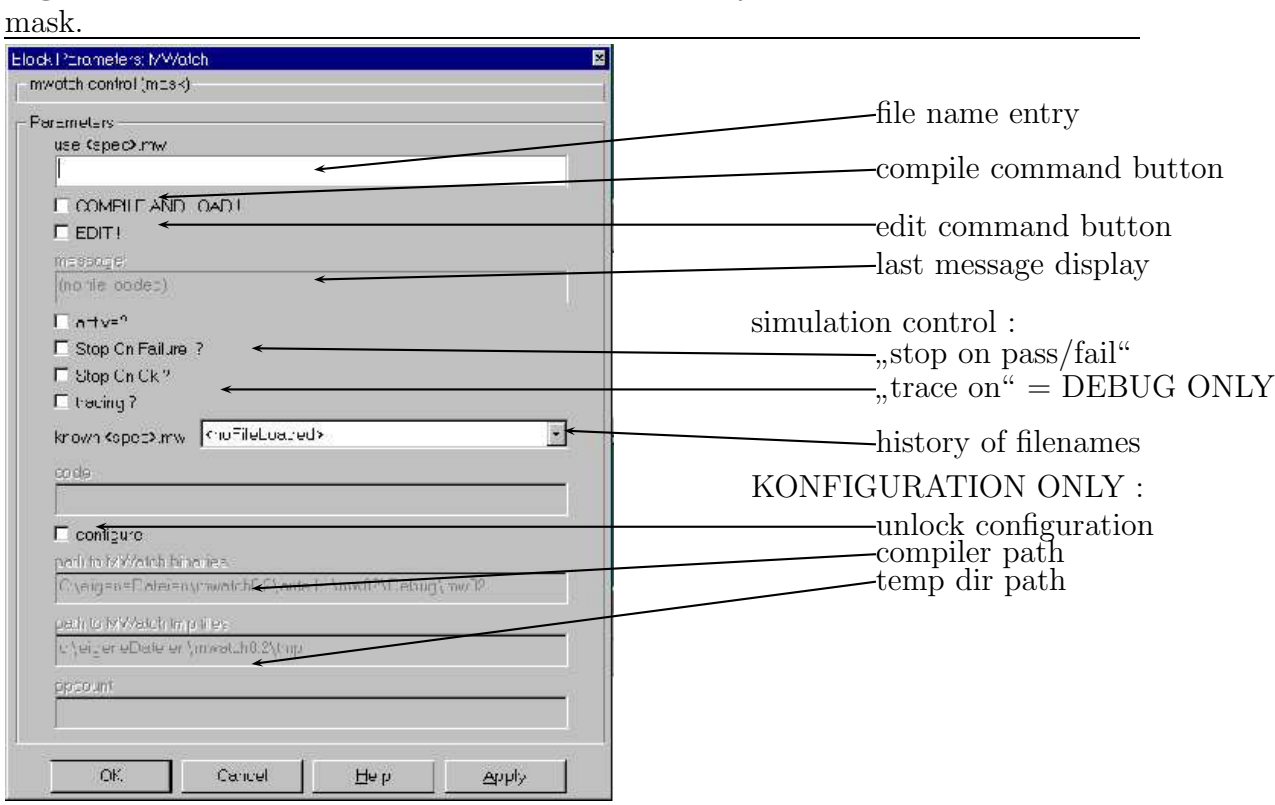

Figure 3 NICHT MEHR GANZ AKTUELL !!! Layout of the **MWATCH** blocks

will be cleared, and the **MWATCH** box will appear in white color.

If there are any errors in compiling or launching, – e.g. syntax errors, invalid block names, etc.  $-$  the error message appears in the "message" window and is echoed the MatLab command window.

preliminary : A modal dialog could be opened too !!??

The *MW*ATCH block will stay *white* (=not launched) in these cases.

If the file contains sections (see below 4.1), the file name has to be followed by the name of the section to be used, preceeded by a hashmark sign (#).

All files which have been compiled and launched successfully are stored in the file name history. Selecting a line in the "file name history selection field" just copies<br>the text inte the file name enturifield as the presedure of sempiling launching the text into the file name entry field, so the procedure of compiling, launching, editing etc. must be performed in the same way as if the file name had been entered character by character<sup>5</sup>.

To disactivate an **MWATCH**-box just open the selection box of the file name history and select the pseudo file  $\pi$ <no file selected>"

The check buttons "stop on failure" and "stop on success" enable *MVATCHs*<br>hility for aborting a simulation  $\text{mns}^6$ possibility for aborting a simulation run<sup>6</sup>.

When running a simulation any *MNA***TCH** box in the system under test will

 $5$ **preliminary**: Since there is no documented way of forcing such a selection box to synchronize with its underlying data model, a file name successfully installed will not appear visibly in the selection list until you close and open the mask, but is already entered into the data. So do not [wond](http://www.worldcat.org/search?q=)er if you miss the name of the last file and get an "off by one" error when selecting a file name from the list  $;-($ 

 $6$ **preliminary**: The check button "trace" is for internal debugging purposes only.

turn *green* as soon as the fact of passing the specification is established, and turns red as soon as the system fails the specification.

The verdict (PASS or FAIL) and the verdict time is displayed in the message line of the *MNA***TCH**-blocks mask, and (**preliminary** :) in two dedicated output fields in the mask.

## 3.3 Resolving of file names – Windows NT version

All files for *MW*ATCH (either specifications given to *MW*ATCH-blocks or data files, see below) are identified either by paths or by pure file names.

Three flavours are supported :

- File names or paths starting with  $, \ldots$  " are interpreted relatively to the  $,$  current directory" of the current directory. This gracification is not measure and all directory" of the "current drive". This specification is not recommended.<br>File parase are not be starting with  $\sqrt{\text{Dividtt}}$   $\mathbf{r}$ ,  $\mathbf{u}$  are interpreted as absorbed.
- File names or paths starting with  $\sqrt{Diriveletter}$ :/" are interpreted as absolute pathnames.
- All other file names or paths must *not* start with  $\frac{1}{n}$  and are searched for in all diretories listed in the path variable internal to MATLAB.

## 3.4 The *MV*ATCH API for Program Controlled Watchdog Installation

There is a small API providing MATLAB functions for installation, control and deinstallation of **MWATCH** blocks from the MatLab command prompt or any function written in the **MATLAB**-language ("M-File"). The functions of this API are listed in table 1 on page 11. The API and the GUI are<sup>7</sup> fully compatible, i.e. it is possible to install a *MW*ATCH-block using the API, modify its parameters via GUI, delete it via API etc.

Please note that a subsystem must be given by it full path name relative to its top level system. All functionalities and parameter interpretations are the same as said above with the manual installation, and file names are resolved as described in section 3.3.

The return values of the API functions are always starting with a pair of integer and text string. The integer value  $0$ (zero) denotes success, in which case the text string is of no interest. All integer values  $\neq 0$  indicate an *error*, and the text will be set accordingly to an error description.

In addition the API contains some functions not related to a distinct block, which are explained *in situ* in table 2 on page 12.

## 3.5 The *MW*ATCH Console for Controlling Multiple Predicates from One File for One Subsystem

When a given **MNATCH** file contains different predicates for a single (sub)system, an , **MWATCH** Console can be installed for switching on and off the evaluation of the different predicates.

This is realized by automatic insertion and deletion of  $M/M$ ATCH blocks.

 $7 \ldots$  $7 \ldots$  should be  $; -) \ldots$ 

| mwInstall     | $(\langle SubsystemName \rangle, \langle MWatchFileAndSect \rangle, \langle blockName \rangle)$                |
|---------------|----------------------------------------------------------------------------------------------------|
| $\Rightarrow$ | $[\langle ErrorCode \rangle, \langle ErrorText \rangle, \langle MwBlockPath \rangle]$                          |
|               | Installs a new <b>MNATCH</b> -block with given name for given spec.file.                                       |
|               | In case of success returns the full path of the newly created <b>////ATCH</b>                                  |
|               | block.                                                                                                    |
|               | If an empty $\langle \textit{blockName} \rangle$ (a MATLAB array of length=0) is given, a                      |
|               | fresh name is supplied automatically.                                                                          |
| mwRelink      | $(\langle MwBlockPath \rangle, \langle MWatchFileName \rangle)$                                                |
| $\Rightarrow$ | $[\langle ErrorCode \rangle, \langle ErrorText \rangle]$                                                       |
|               | Changes the task of the block to watch the given specification.                                                |
|               | If the compiling of the specification results to an error, the blocks old                                      |
|               | linkage is kept unchanged.                                                                                     |
| mwStopsim     | $(\langle MwBlockPath \rangle, \langle Integer \rangle, \langle Integer \rangle)$                              |
|               | $\Rightarrow$ [ $\langle ErrorCode \rangle$ , $\langle ErrorText \rangle$ ]                                    |
|               | Sets the influence of the <b>MWATCH</b> -block to the run of the simula-                                       |
|               | tion: giving a value of ${,0,0,1}$ as the first (second) parameter dis-                                        |
|               | ables/enables the interruption of the simulation in case of fail (pass).                                       |
| mwDeinstall   | $(\langle MwBlockPath \rangle)$                                                                                |
| $\Rightarrow$ | $[\langle ErrorCode \rangle, \langle ErrorText \rangle]$                                                       |
|               | Removes the <b>MWATCH-block</b> .                                                                              |
| mwGetverdict  | $(\langle MwBlockPath \rangle)$                                                                                |
| $\Rightarrow$ | $[\langle ErrorCode \rangle, \langle ErrorText \rangle, \langle verdict \rangle, \langle verdictTime \rangle]$ |
|               | Returns the verdict and time of decision of the given <b>MWATCH</b> -block                                     |
|               | as delivered in the last simulation run.                                                                       |
|               | The verdict is encoded as <i>text string</i> :                                                                 |
|               | 'FAIL'                                                                                                    |
|               | 'PASS'                                                                                                    |
|               | 'inconc'                                                                                                    |
|               | The verdict time is encoded as <b>MATLAB</b> float value.                                                      |
|               | preliminary:                                                                                                   |
|               | The special value 99999.99 is used to indicate a verdict recognized                                            |
|               | past the end of a simulation run.                                                                              |

Table 1: The  $\pmb{\mathcal{M}}\pmb{\mathcal{M}}$  and  $\texttt{OPT}$  for programmed control of blocks

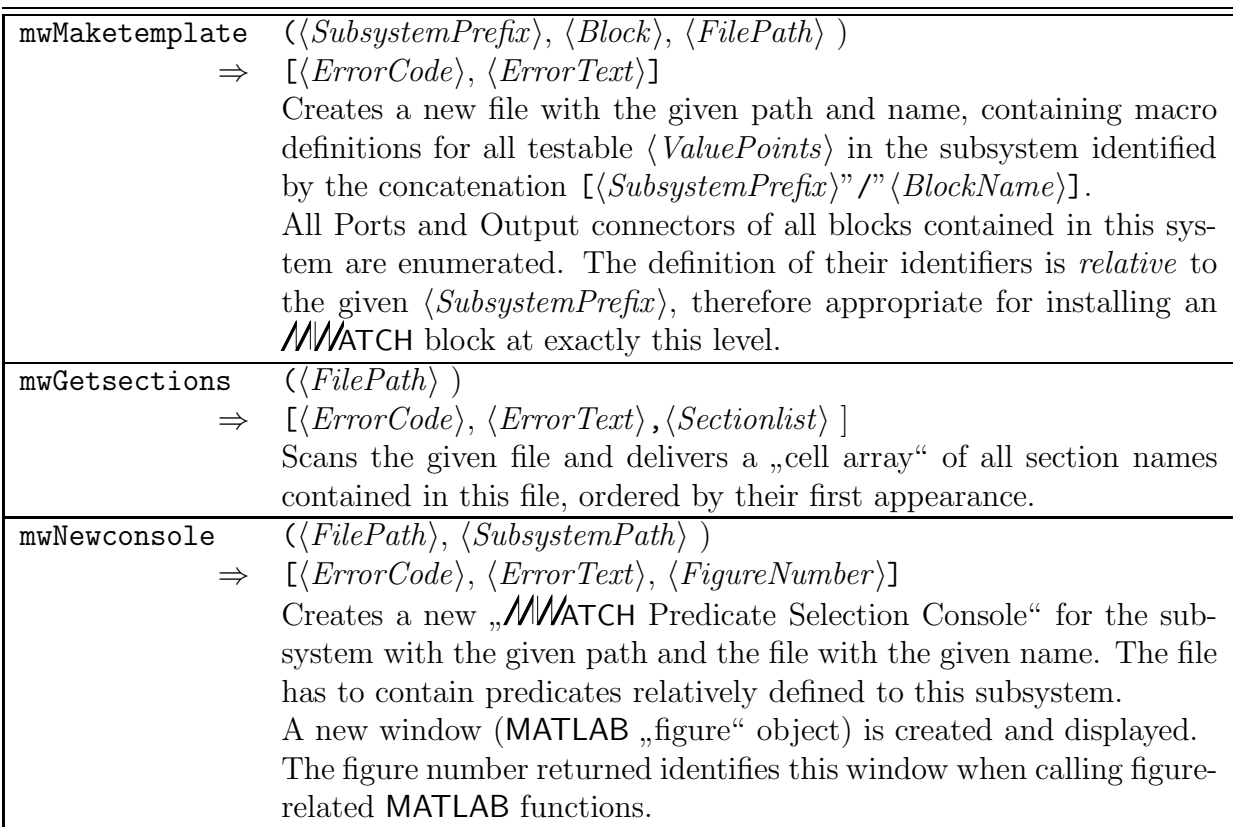

Table 2: The **MWATCH API** related to Specification Files

An **MWATCH** Console can only be created using the API (function " top-level window controlled by MATLAB. mwNewconsole") and is realized as a MATLAB "figure" object, i.e. a seperate<br>on level window controlled by MATLAB

An **MWATCH** Console (see figure FEHLT) consists of a panel in which each line corresponds to a section" in the file. Left to the name of the section a checkbox can be found, to the right is a text area for displaying the status of the evaluation.

Below this panel there are some command buttons which provide the following functionality:

- Button "Edit" :<br> $Cell<sub>s</sub>$  the editor
	- Calls the editor for the file.
- Button "Rescan File" :<br>Pessans the flagged und

Rescans the file and updates the list of sections.

This should be used if, after editing the file, its contents have changed regarding the set of section names, e.g. a new section has been entered. The file is rescanned and the list of sections adjusted accordingly.

• Button "Do Install" :<br>Installs an Addata Installs an *MW***ATCH** block for each section on which a *check mark* is set, and deinstalls all others.

This should be used before starting a simulation run. For all predicates which could be compiled without error a new **MWATCH** block is inserted and the textfield containing the section name turns yellow. White name fields indicate non-installed predicates.

 $\bullet$  Button "Update Verdicts":

Copies the verdicts from the **MWATCH** blocks to the text area to the right of the sections name and additionally signals the verdict by color.

This should be used after completion of a simulation run. The verdict is printed right to the name textfield, and the color of the textfield is changed according to the verdict.

• Button "Write Protocol" :<br>A new protocol file is excited

A new protocol file is created or an existing protocol file expanded by an XML encoding of the verdicts of the last simulation run.

The name of the protocol file is derived from the name of the attribute file in an operating-system-dependent manner.

- In the case of windows, where no multiple dots are allowed, we derive . . .  $\langle$ mwatchdir $>$ /demo/sf\_car.mw
	- $\langle$  mwatchdir $\rangle$ /demo/sf\_car\_mw\_results.xml

# 4 Structure of an *MW* ATCH Specification File

## 4.1 File Sections representing different  $M/\sqrt{AT}$ CH Predicates

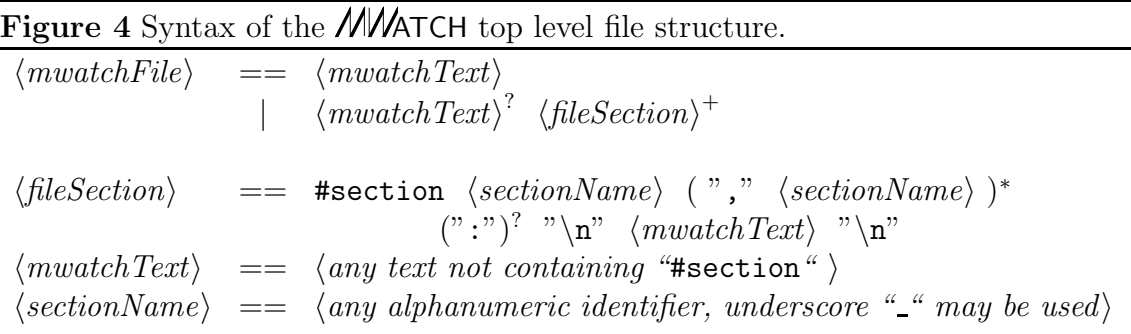

Above the "language level" an **MWATCH** file may contain different "sections", see the grammar in figure 4. These are used to represent multiple predicates in a single file, maybe sharing common definitions.

Each section begins with the keyword  $, #section$ ", followed by a comma seper-<br>example of section names. A section name is an enhitremy chosen identifient ated sequence of section names. A section name is an arbitrary chosen identifier consisting of digits, numbers or the underscore  $, -4$ ; it may begin with or consistentially of numeric characters entirely of numeric characters.

Each file section extends up to the next #section keyword or to the end of file, which ever comes first. Any predicate text selected by a section name is made up from the concatenation of the file text preceding the first "#section" keyword (if present), and all file sections containing this section name in the section line.

**please note :** that the newline character  $"\n\infty"$  is significant, i.e. a section line cannot expand over more than one text line, and no  $\langle mwatchText\rangle$  may appear in the same line as a "#section" keyword.

A specification file may or may not contain #section keywords.

If not, no section must be selected whenever launching an *MNATCH* box, and all the contents of the file make up the specification.

If the file does contain a section keyword, a valid section identifier must be [given](http://www.worldcat.org/search?q=) together with the file name whenever evaluating this file by *MNA*TCH.

## 4.2 Comment lines

Comments are supported only on a one-line base : All characters between the character " $\&$ " or the character pair "//" up to the end of a line are treated as comments.

# 5 The *MW*ATCH Language of Temporal Predicates

The *MW*ATCH language allows to formulate temporal predicates based on a "Trace<br>Sementica" Semantics" :

Each term of an **MWATCH** formula describes a "segment of time", and the " combinators of the language are used to combine these segments.

Basic building block is the  $\langle InstPred \rangle$  construct, which stands for any "time-Less", instantaneous boolean predicate. It represents all segments of the trace in which the predicate is fulfilled in every time instant belonging to the intervall.

A given trace fulfills the **MWATCH**-specification iff at least one segmentation of the test trace can be found, in which each segment fulfills one  $\langle InstPred \rangle$ , and the order of the adjacent segments fulfills the semantics of the combinators applied to the corresponding instantaneous predicates.

The instantaneous predicates are implemented by creating an invisible network of simulink-blocks inside the **MWATCH**-block; thus their evaluation is delegated to MATLAB/simulink, and the exact semantics can be derived from their documentation.

The temporal combinators are evaluated by a .DLL, and their semantics are described in more detail in the following.

## 5.1 Accessing simulation data via  $\langle TestPoint \rangle$ s

All predicates in an  $M\text{WATCH}$  specification are built on observations of values, changing in time during the simulation run. In the grammar of our specification language these values are identified by the nonterminal  $\langle TestPoint \rangle$ . The instantaneous predicates mentioned aboce are made up watching these  $\langle TestPoint \rangle$ s.

As  $\langle testPoint \rangle$  may serve :

• The name of a simulink block, immediately followed ba a slash (/) and an Output Port number .

If the block has exactly one output port, this number and the seperating slash may be omitted.

This numeric adressing can used to access output signals of instances of the built-in primitive simulink blocks, the ports of which are not accessible by name.

- The name of a simulink subsystem block, immediately followed ba a slash (/) and the name of an Output Port.
- The name of a "signal" or "line" somewhere in the model.

Signals and blocks can be deeply buried in subsystems of the SSUT, in which [case](http://www.worldcat.org/search?q=) they are named by giving the complete path (relative to the SSUT) seperated by slashes. (Beware not to put blanks around these slashes, as otherwise they would be recognized as "divide" operators.)

Any identifier starting with an alphabetic character and consisting only of alphas, decimal digits and the special characters  $\#$ ,  $\Box$ ,  $\Diamond$ ,  $\Box$ ,  $\Diamond$  and  $\Box$  can be written down directly.

All other port or signal identifieres, e.g. containing exclamation marks or blanks, have to be included in double quotes ("""). With this notation nearly all character combinations can be used. Only when using this notation there is a rather primitive expansion mechanism to generate newline characters, since all character sequences  $\sqrt{n}$  are reposed by a newline char<sup>8</sup>.

In case that the name of one subsystem in a path contains special characters, blanks or newlines, the whole path has to be included in double quotes. Beware that no pruning of quoted strings is implemented, and (please note :) that some of the built-in blocks of simulink contain blanks which are not visible because they appear at the end or beginning of a line.

## 5.2 Instantaneous Predicates

The boolean expressions representing  $\langle InstPred \rangle$ s are either

- 1. directly used  $\langle TestPoint\rangle$ s, if the correspondig simulink port or signal is of type boolean, or
- 2.  $\langle comparison \rangle$  of arithmetic expressions built from numeric constants,  $\langle testPoint \rangle$  and timed test data from MATLAB data files, i.e.  $\langle xy \rangle$  mat files), or
- 3. boolean expressions formed by the operators " $||$ ", " $\leq$ >", " $\leq$ ", " $\&$ &", and "∼" (increasing binding power) applied to the formers.

Numeric constants can be integer or floating points. Floating points can be given in scientific notation. Sequences of digits not containing a decimal seperator are recognized as integer values and cannot contain an exponential part. please note: There is no "unary minus" operator, but one minus sign can be<br>entered as first shapeter of a numeric constant. So there is a difference hatusen entered as first character of a numeric constant. So there is a difference between  $5 - 3$ ", which is correct, and  $5 - 3$ " which is not.

Arithmetic expressions are built either with the usual MATLAB-operators, or by calling the library functions listed in table 3 on page 16.

## 5.3 Syntax and Semantics of the Temporal Combinators

On top of these instantaneous expressions  $(=\langle \text{instPred} \rangle)$  the language elements describing sets of traces are built :

- A simple  $\langle \text{instPred} \rangle$  statement matches all those (sub-)traces for which in each time instance the given instantaneous predicate does hold.
- The predicate ANY matches  $all$  traces<sup>9</sup>.

<sup>&</sup>lt;sup>8</sup>**preliminary**: It is not possible to use the character sequence  $, \n\$ <sup>"</sup> verbatim in an identifier, because there is no sophisticated escaping mechanism.

 $^{9}$ Remark for the reader familiar with the discussion of the semantics: Because of the "continuity [hypot](http://www.worldcat.org/search?q=)hesis" the ANY seems to match the empty trace, but indeed it matches only "infinitively short" subtraces of arbitrary content.

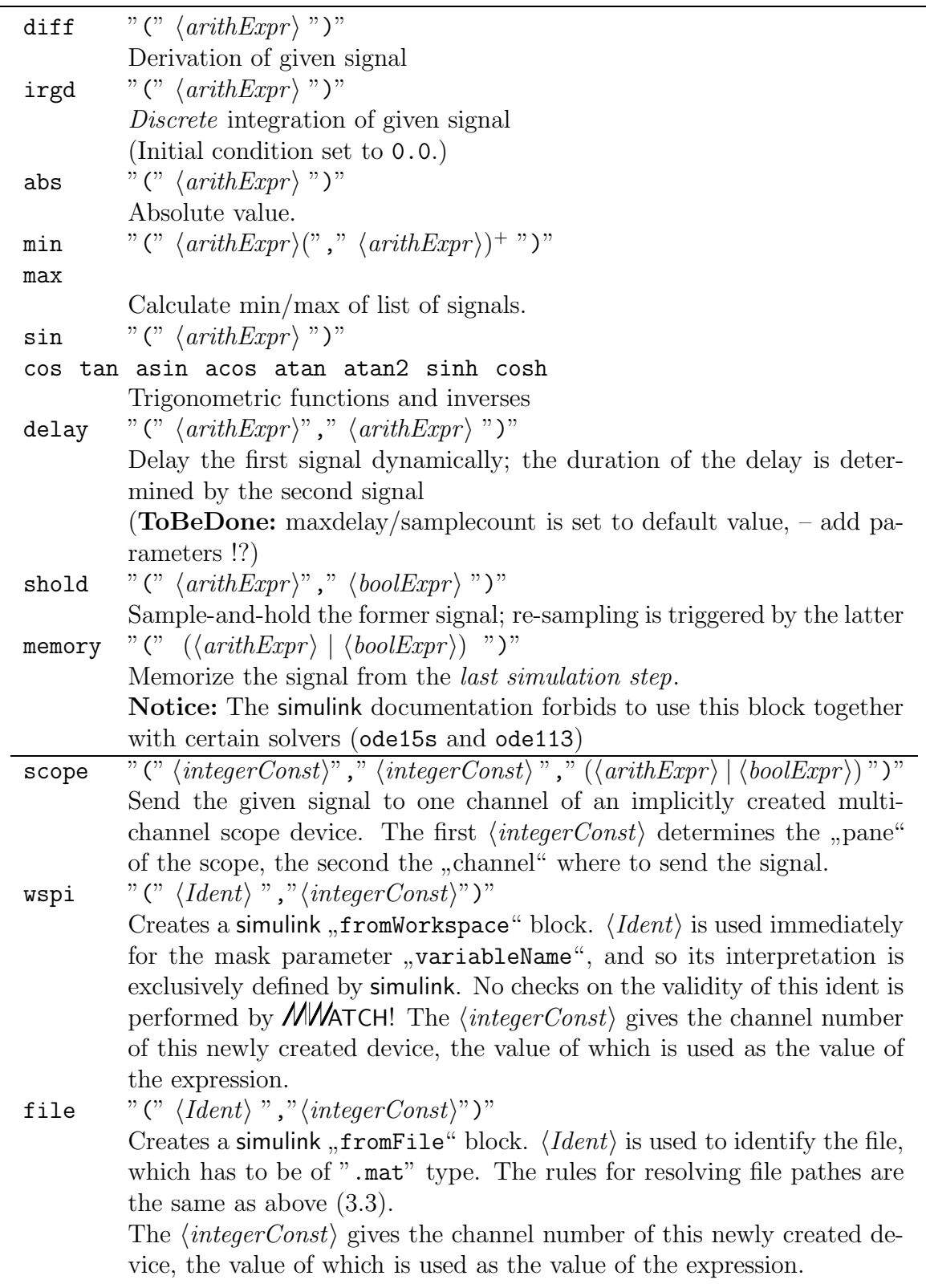

Table 3: List of supported MATLAB/simulink library functions

From this simple semantic definition it is clear that ANY can only be useful together with some combinators, e.g. as part of a "chopped" sequence or<br>constrained by  $\bf{M1}$  or  $\bf{M2}$ constrained by MIN or MAX.

- Any expression built with the "chop" operator ";" holds for those traces which  $\cos(\omega t)$  can let  $\sin(\omega t)$  be called just a function  $\sin(\omega t)$  function can (at some arbitrarily chosen point) be split into two segments, the first satisfying the first formula, the second the second.
- Expressions (either simple or built with combinators) prefixed by MIN or MAX match only those traces with given minimal or maximal length. The length has to be given as real or integer constant.

please note : Expressions are not yet permitted here ;-(.

• Two or more expressions (either simple or built with combinators themselves) combined with CASES. . . AND. . . AND. . . denotate the set of traces wich fulfill all given predicates.

Expressions combined with CASES. . . OR. . . OR. . . denotate the set of traces wich fulfill at least one of the given predicates.

• The REP prefix denotates sets of runs, each of which can be seperated into arbitrary many sub-runs, each fulfilling the prefixed formula. This does not include the empty trace. The REP prefix resembles the + construct known from regular expressions.

The REP prefix can only be used on top of sequences built with the chop operator ";", since the repetition of an instantateous predicate is idempotent with the predicate itself,  $-$  a MAX constraint even simply vanishes when being repeated.

• The OPT prefix can only be used *beneath* a sequence of segments built with the chop operator ";". It denotes either the traces fulfilling the prefixed formula, or the empty trace.

please note : that even if given no MIN constraint, the mere appearance of an instantaneous predicate requires that this predicate is valid in some arbitrarily small intervall in time. Each  $\langle \text{instPred} \rangle$  can be seen as implicitly contained in a ,,MIN  $\epsilon$  ... " statement, with  $\epsilon > 0$ .

The OPT operator permits this  $\epsilon$  to be really equal to zero (0.0).

- The combinations OPT REP or REP OPT denote repetitions *including* the empty trace, thus realizing the \* construct known from regular expressions.
- The REPN prefix denotates those runs which can be divided into exactly  $n$ segments, each of which fulfills the prefixed formula, where  $n$  is given as integer constant 10

please note : Expressions are not (yet) permitted here ;-(.

## 5.4 Auxiliary Language Constructs

### 5.4.1 Defining testdata

The statements of form

SET  $\langle testPoint \rangle$  "="  $(\langle arithmetic_{\text{error}} \rangle | \langle boolean \rangle$ ";"

where  $\langle testPoint \rangle$  has to be the path of a signal or an *output* port, *changes* the

<sup>&</sup>lt;sup>10</sup>Since this construct is expanded in the compiler, and the primitive sequentialization interface [does](http://www.worldcat.org/search?q=) not support *sharing* at the moment, the integer value should be not too large.

SSUT by replacing the values sequence produced originally by those produced by the given  $\langle arithExpr \rangle$  or  $\langle boolExpr \rangle$ .

preliminary : The implementation of our model extractor, needed to find the coordinates of the original signal line, is rather straightforward and almost unacceptable slow.

preliminary : ATTENTION The information for undoing any SET command is not stored persistently. Please do not save a model containing a from tag resulting from executing a SET expression.

## 5.5 The *MW*ATCH Macro Facility

As a means for *abstraction* the *MWATCH*-language includes a versatile macro mechanism.

please note: that, as mentioned above, when evaluating an  $M\text{WATCH-file}$ with a given section name, the prefix of the file *preceeding* the first  $\theta$ , **section**..." line and all file segments the headline of which include the given section name will be concatenated to form the predicate text for evaluation.

So it is possible to include all macros and definitions used by different predicates in such shared sections.

The macro mechanism is characterized by these properties:

- It does not support recursion.
- It needs definition-before-use.
- It supports locally defined macros.
- It operates on syntactic elements, not on character level.

As you may have noticed, the grammar in figure 6 does contain the top level syntax for *defining* macros by "LET  $\langle \text{ident} \rangle$  "="  $\langle \text{defBody} \rangle$ " etc., but neither the syntax for acjoining macros by  $\frac{1}{2}$ ,  $\frac{1}{2}$  (achie)  $\frac{1}{2}$  (achie) corresponding (see  $\frac{1}{2}$ ) for the  $\frac{1}{2}$  for the  $\frac{1}{2}$  itself.

This is because (1) nearly every production of this grammar can be substituted. by an instantiation of an appropriate macro, and (2) a macro definition body is just a normal *MVATCH*-expression, where these same productions can be replaced by the appearance of a macro parameter. It follows from this, that (3) also the arguments of any macro call can be made of arbitrary derivations from these same productions, as long as the macro call expands to a syntactically valid construct.

The grammar of macro definition and usage can be depicted as in figure 7.

#### 5.5.1 Lexical Scopes and Shadowing

Since our macro mechanism permits nested macro definitions, the rules for resolving lexical references have to consider the hierarchy of definitions. We follow the usual approach that "later" definitions override the "earlier" ones, i.e. each lexical entity<br>is looked for by exampling the hispanskie stating at the place of emplication is looked for by ascending the hierarchie starting at the place of application.

The precedence is as follows :

- When in a macro definition the highest precedence comes to the *parameter* names.
- [•](http://www.worldcat.org/search?q=) Thereafter it is looked for a *macro definition* of the next higher nesting level, ignoring the name of the active macro itself.
- This is repeated until we left the scope of the highest macro.
- Then the identifier is looked up in the table of built-in functions (see table 3).
- *Only* those identifiers not matched with parameter names, macro names or built-in library functions are treated as port or signal names. But this should case no problems, as in praxi a port or outlet identifier causes at least one slash  $("/")$ , and slashes can easily be avoided<sup>11</sup> in the name of macros and macro parameters.

### 5.5.2 Resolving of macros

<FIXME><FEHLT>MORE TO COME

<sup>&</sup>lt;sup>[11](http://www.worldcat.org/search?q=)</sup>should be PROHIBITED!?

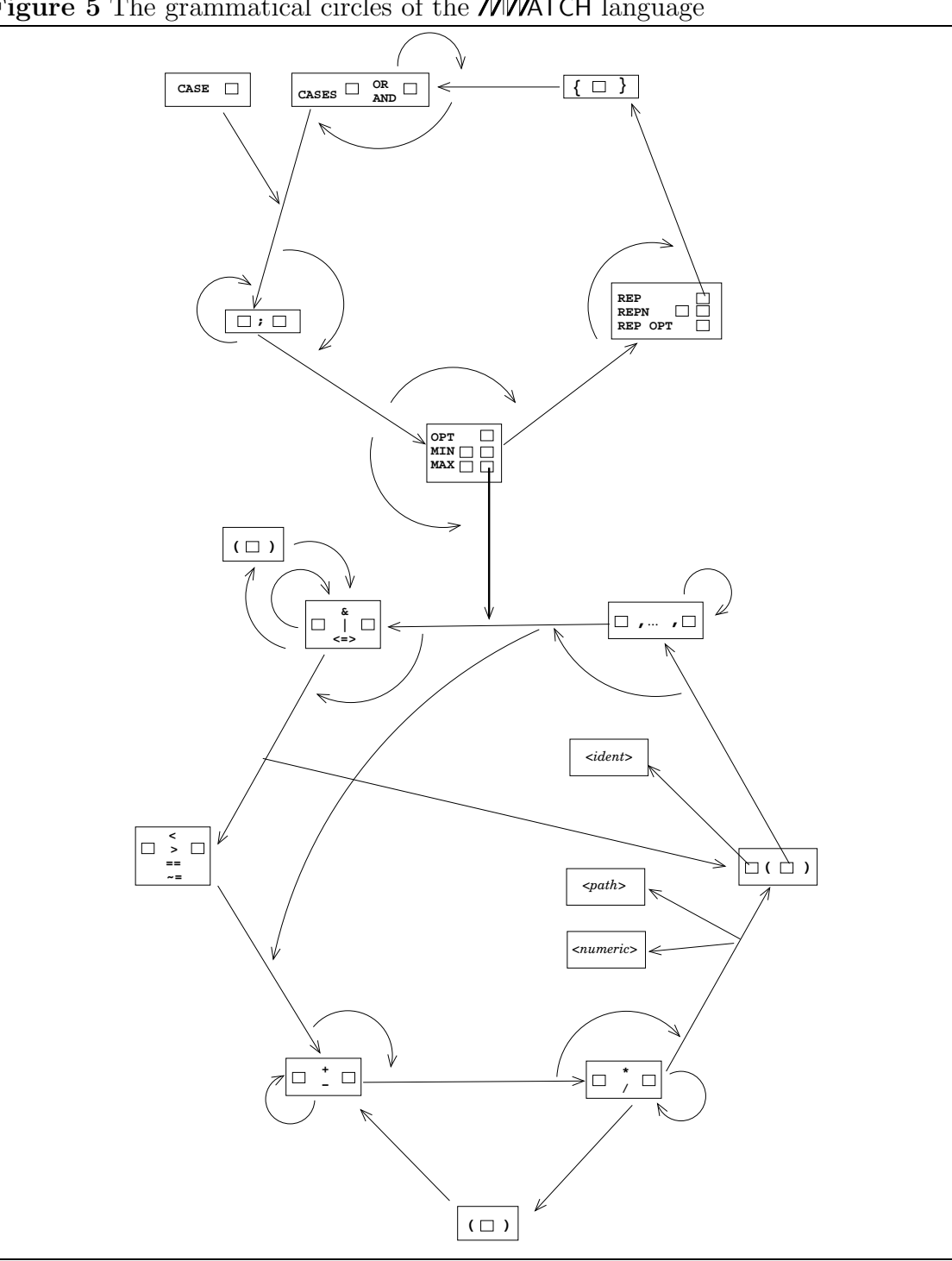

## Figure 6 Schematic Grammar of the **MWATCH** Predicate Language.

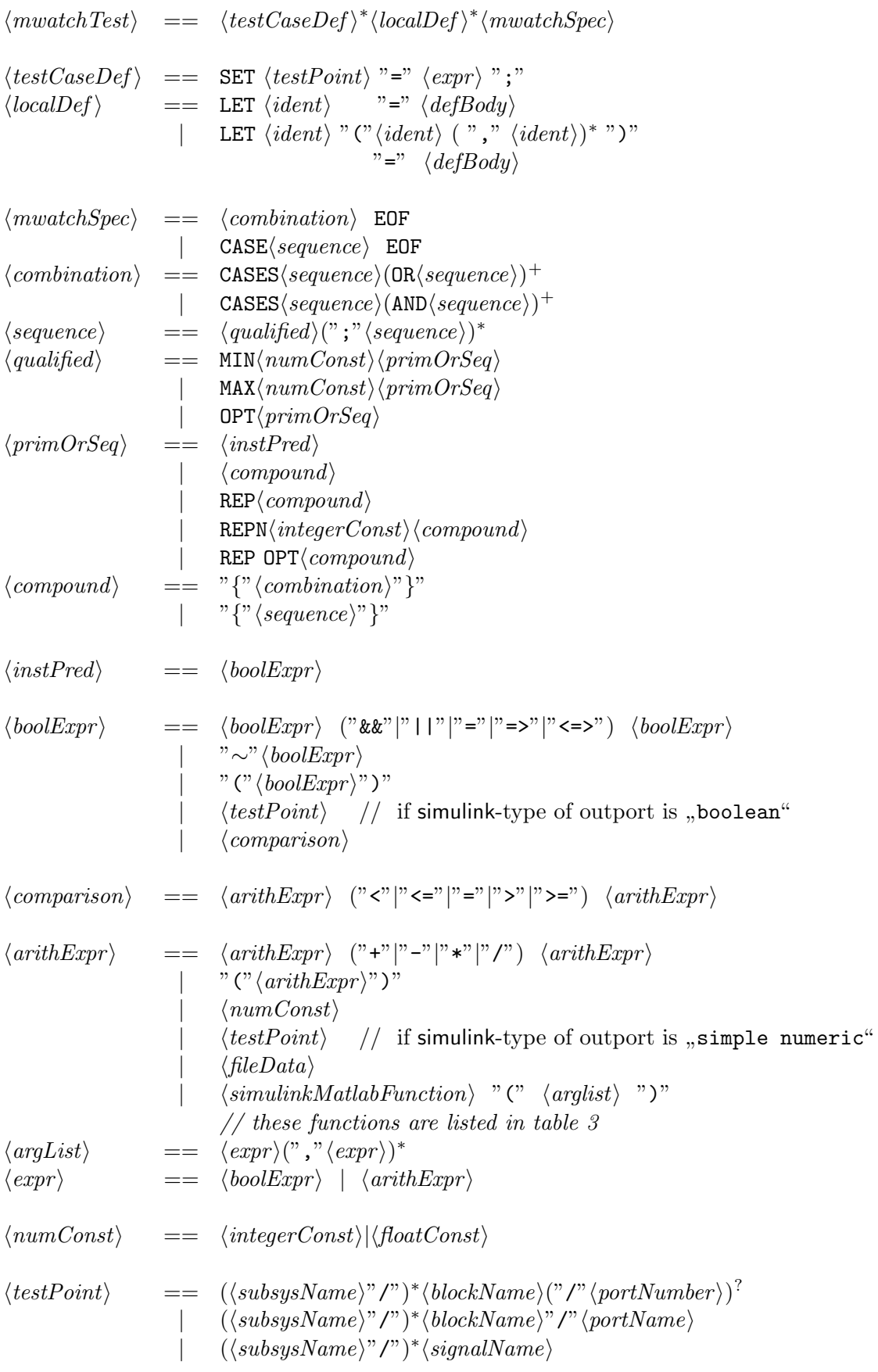

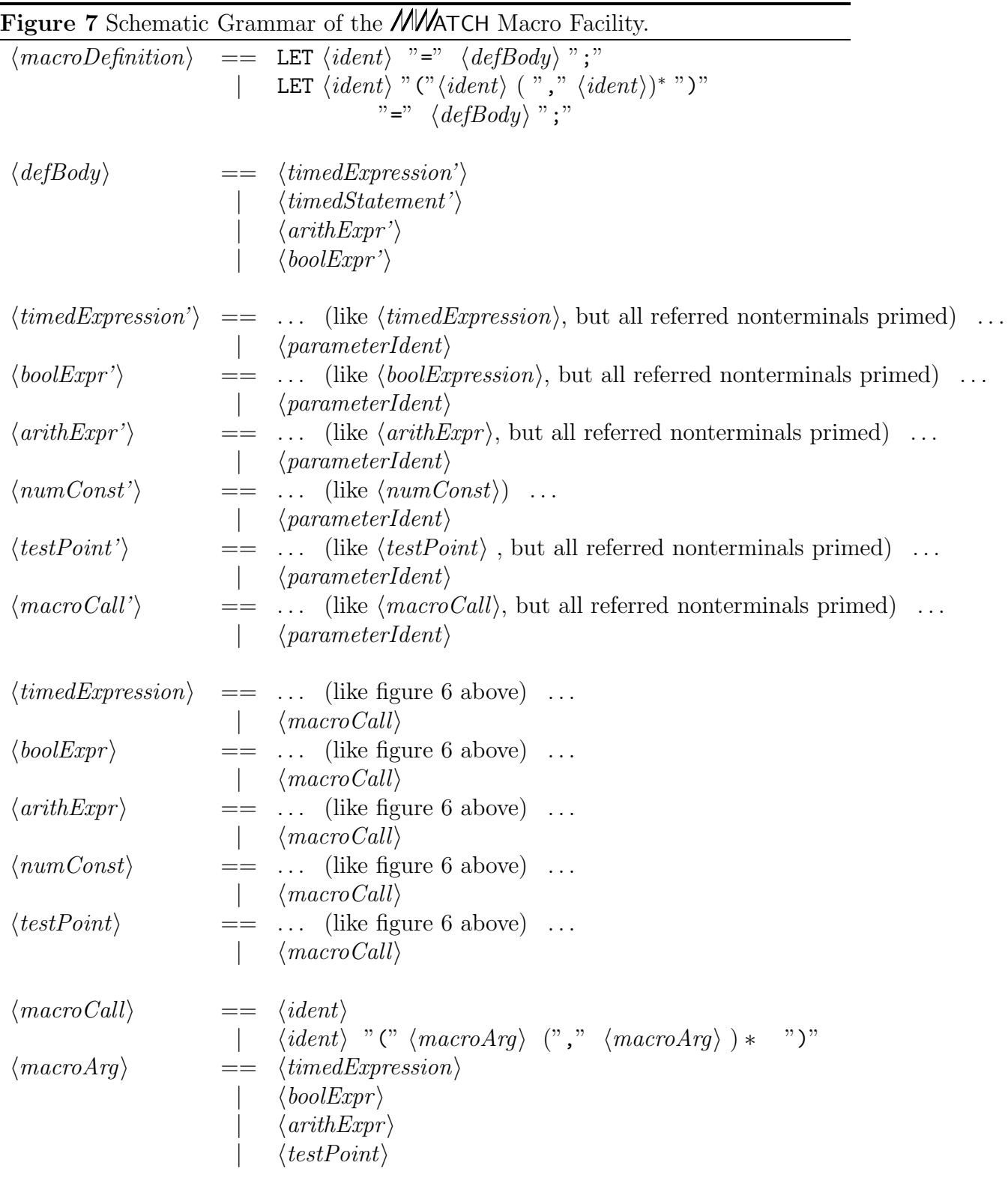

## 6 Issues of Practical Operation

## 6.1 Principles of the MATLAB/simulink/ $M/M$ ATCH Interface

Whenever the user requests the launching of an  $M/M$  $TCH$ -block with a specification, the compiler is called and generates a MATLAB script.

This script is generated in a known, dedicated temporal directory, thus passed to the MATLAB interfacing software.

Then this script is executed and (1) generates a masked subsystem" under the ATCH-block. This subsystem realizes the calculation of the  $\mu$  instantanuos pred-<br> $\mathbb{R}^n$ . This subsystem realizes the calculation of the  $\mu$  instantanuos predicates", i.e. the arithmetic and logic expressions underlying the temporal predicate. Data file imports are also realized ", unvisibly" in this subsystem.<br>The smith (2) attacking comparations of the mask of the  $\mathcal{U}$ 

The script  $(2)$  sets some parameters of the mask of the **MWATCH**-block, thereby transporting the count of input ports, and the coding of the "time grammar" **MVATCH** is going to parse.

Finally  $(3)$  the script really does *modify* the SSUT by adding  $\mathcal{F}_{\text{S}}$ , **Goto**"-blocks to the signals which are used by the specification. If the feature of test data generation is used, it furthermore adds "From"-blocks into the SSUT, thereby *disconnecting* the existing data course. original data source.

Whenever an *MW*ATCH-block is deleted or relaunched, all these manipulations are reverted.

When a simulation is started, (4) the .DLL realizing the **MWATCH** algorithm reads some values from the block mask, decodes the serialized time grammar and builts the data structures needed to evaluate the predicate given by the launched specification.

## 6.2 Timing Considerations and Treatment of a "Final Verdict"

In simulink it seems that the count how often the model function ,,mdlOutputs()"<br>is called ear vany with the kind of selver used to execute the simulation. Therefore ic called can vary with the kind of solver used to execute the simulation. Therefor we implemented an "off-by-one" discipline: the **MWATCH** S-Function is called as soon as the time stamp of this calling increases, and evaluates the values of the *last* time of calling. So each verdict will be calculated one step behind the time when it became valid (but of course semantically with the correct time stamp value).

This normally does not cause any problem, since these verdicts are a kind of meta-information, which can be read (e.g. via API) after the simulation has ended. Speaking strinctly some kinds of verdicts can only be calculated together with the meta-information, that the simulation run is finished, e.g. "ANY;  $p$  EOF" needs<br>this information. So what you uselly used often the and of a simulation nun with the this information. So what you really read after the end of a simulation run with the function getVerdicts() is the *final verdict*,  $-$  a verdict which is calculated under the premise, that the simulation in finished.

So *if* you want to use the verdicts, which are given to the Aboth outports of the **MWATCH** block as boolean values, on the object level, e.g. connecting those outputs to other blocks in some testbed, these final verdicts have to be calculated in already in the very last step of the simulation run.

This in accomplished by activating the button "include final verdict" in  $\mathcal{U}\mathcal{U}\mathcal{U}\mathcal{I}\mathcal{I}$ [the](http://www.worldcat.org/search?q=) **MWATCH** block's mask.

please note : that all mask values are copied from the state of the mask of the block in the library MWatchLib whenever a new block is installed, so check and adjust this "prototype" mask.

### 6.3 Persistency

Any simulink-model containing **MWATCH-blocks** can be stored to and read from disk without any problems, even if those are "launched" with a specification. The<br>MATLAB file containing the compiled gracification is only peeded temperanily while MATLAB-file containing the compiled specification is only needed temporarily, while executing the "compile & load" command.<br>What should not be done is editing the

What should *not* be done is editing the "masked subsystem" of the *MVA*TCH-<br>can shapping the value of the asta $T_{\text{eff}}$  field of an *ANATCH* generated asta block or changing the value of the  $, gotoTag$ "-field of an *MW***ATCH**-generated goto or from-block, since this can disturb the mechanism of undoing the modifications.

preliminary : ATTENTION: The information for undoing goto blocks inserted due to a SET statement is not (yet) persistent, see 5.4.1.

### 6.4 Error Diagnosis

In the sequence of launching an **MWATCH**-block with a certain specification there are diverse stages at which different classes of errors can be recognized :

• ... during compilation :

The compiler detects (of course) all syntactical errors. It detects some semantic errors, e.g. minimal timings with a duration larger than a maximal timing on the same expression, timing constraints less than or equal to zero etc.

• ... during "loading" of the compiled code :<br>Since the compiler has no knowledge of the Since the compiler has no knowledge of the model for which the specification is compiled, all "port not found" errors are detected when executing the com-<br> $\frac{1}{2}$  are sense in the found for next purchase required " on piler generated MATLAB-file. The same is true for "port number required" or<br>librew link not broken" ato library link not broken" etc.

" But since from the users point of view both phases seem to be a single activity, this distinction causes no problems.

• ... when starting the simulation : Each simulink-model can contain ports and signals of boolean and of floating point type. The somehow peculiar design of simulink detects type mismatches of connections not before the simulation is started !

This is rather annoying and leads to the fact that the semantic error of class which is included by simulink, and not before starting the simulation. type mismatch " between signals and input ports in an *MW*ATCH-specification

please note : Furthermore there is no (documented) way of determining the count of channels stored in a (time-stamped) .MAT-file! So the error of using a too large channel number in a file() function call will also be detected not earlier than the start of the simulation.

## 7 Little Example and Tutorial

## 7.1 Example Text

Entering at the MATLAB command line the command

mwDemo (0)

opens a demonstration model from the MATLAB/simulink/stateflow distribution, and installs an  $M$  $M$  $\tau$ CH-console for applying the predicate file

 $\langle$ mwatchdir $\rangle$ /demo/sf\_car.mw

Here is the predicate file's text :

```
Source Example 1
1... // file : "<MWatchDir>\demo\sf_car.mw"
2... // MWatch specification example for simulink(c)/stateflow(c) model "sf_car"
3 ... // author : The MWatch Team (DC-FT3/TUB-UeBB)
4 \ldots5... LET vspeed= "vehicle\nspeed" ;
6... LET brake = "brake\nschedule" ;
7... LET gas = "throttle\nschedule" ;
8... LET gear = shift_logic/gear ;
9... LET vsp' = diff (vspeed) ;
10...11.. LET S (a,b,c) = scope (a,b,c);
12... LET S11 (a) = S(1,1,a) ;
13.. LET S12 (a) = S(1,2,a);
14.. LET S13 (a) = S(1,3,a) ;
15.. LET S21 (a) = S(2,1,a);
16.. LET S22 (a) = S(2,2,a);
17.. LET S23 (a) = S(2,3,a) ;
18..
19 . . //==================================================================
20.
21 . . #section conflictingbrake:
22..// ACHTUNG AB einer gewissen groesse HAENGT sf_car !! 1200 geht zB NICHT
23..77 OK : SET brake = 800 ;
24..// OK: SET brake = WSPI("[0 800]") ;
25.7/ NICHT MEHR OK SET brake = WSPI("[0 800; 15 1500]") ;
26..// SET brake = 1200 ;
27..
28 . . SET brake = wspi("[0 800]") ;
29 . . CASE ANY EOF
30..
31 . . //==================================================================
32 . . #section startThenBrake:
33.. SET "throttle\nschedule" = wspi ("[0 60; 14.9 80;15 0;30 0]") ;
34.. SET "brake\nschedule" = wspi ("[0 0; 15.2 0; 15.3 500; 30 500]");
```

```
35 . . CASE ANY EOF
36...37..//CASE wspi ("throttle\nschedule", "[0 60; 14.9 80;15 0;30 0]") > -1038..// && wspi ("brake\nschedule","[0 0; 15.2 0; 15.3 400; 30 400]") > -10 EOF
39 . .
40 . . //==================================================================
41..#section limits :
42..// speed is less than or equal to 110 mph, gear is less than 6,
43..// and acceleration is between -50 and + 50
44. CASE scope(2,1, vspeed) < 110 && scope(1,1, shift_logic/gear) < 6
45.. & scope(1,2, vsp') >= -50 & xsp' <= 50 EOF
46..
47.48 . . //==================================================================
49.. #section shift_to_next:
50..// each gear shift does maximally ONE step up or down
51.
52..LET geardiff = scope(1,1,gear - memory (gear)) ;
53..CASE abs(geardiff) <= 1 EOF
54.
5.5
56 . . //==================================================================
57 . . #section shift_pauses_0.5, shift_pauses_2.0:
58..// no two adjacent gear shifts are closer than t seconds.
59..
60.. LET shifting = S12( S11(gear) \tilde{ } = memory(gear) ) ;
61.. LET pause(t) = {OPT \tilde{ } shifting ; OPT REP {shifting ; MIN t \tilde{ } shifting} ;
62.. OPT {shifting ; ~ shifting} }
63 . .
64..#section shift_pauses_0.5:
65..CASE pause(0.5) EOF
66 . .
67.. #section shift_pauses_2.0:
68..CASE pause(2.0) EOF
69..
70.
71 . . //==================================================================
72 . . #section reverse_shift_pauses :
73.../7 no two adjacent gear shifts in opposite direction closer than t seconds.
74..// t = 4 should pass, t = 7 should fail.
75.
76..LET upshift = (gear > memory(gear)) ;
77..LET downshift = (gear < memory(gear)) ;
78..LET shift = upshift || downshift;
79.80..LET t = 7 ;
81.. CASE REP { CASES REP {downshift ; "shift} ; MIN t "shift
```

```
82.. OR REP {upshift ; ~shift} ; MIN t ~shift
83.. OR \tilde{B} shift
84 . . } EOF
85.
86 . . //==================================================================
87 . . #section kickdown_downshift
88.../7 after a "kickdown" there has to be a downshift after
89.7/ a given maximal delay of t1.
90.7/ t1 = 0.3 should pass, t1 = 0.001 should fail,
91..// if test datas contains a kick-down.
92.
93..LET kickdown = diff(gas) > 100;
94..LET downshift = gear - memory(gear) < 0;
95..
96..LET t1 = 0.001 ;
97.. CASE ~kickdown ; OPT REP {MAX t1 ANY ; downshift ; ~ kickdown } EOF
98 . .
99.100 . //==================================================================
101 . #section kickdown_speed
102.// after a "kickdown" speed has to increase by at least 10 percent
103.// after a maximal delay of t2.
104.// t2 = 1.5 should pass, t2 = 0.1 should fail,
105.// if test datas contains a kick-down.
106 .
107. LET t2 = 0.1;
108. LET kickdown = diff(gas) > 100;
109. LET kdspeed = shold(vspeed, kickdown) ;
110. CASE ~ kickdown ; OPT REP {MAX t2 ANY ; vspeed > kdspeed*1.10 ;
111 \tilde{ } kickdown \tilde{ } FOF
112 .
113 .
114 . //==================================================================
115.#section shiftdown forspeed
116.// when shifting down WHILE ACCELERATING speed has to increase
117.// by at least 10 percent after a maximal delay of t2
118 .
119.// LET t2 = 0.1; // FAILS ! with brake pedal held : PASSES
120. LET t2 = 3.0 ;// PASSES ! with brake pedal held : PASSES
121 .
122.// LET downfs = (gear < memory(gear)) && vsp' > 1.0;
123 . // GEHT NICHT HIER SIND JITTER ODER SO
124.// LET downfs = (gear < memory(gear)) && vsp' > 5.0;
125. LET downfs = gear < memory(gear) && delay(S11(vsp'), 0.2) > 1.0;
126 .
127. LET shiftspeed = shold(vspeed, downfs) ;
128. CASE ~ downfs ; OPT REP { MAX t2 ANY ; vspeed > shiftspeed*1.10 ;
```
 $129.$   $\degree$  downfs } 130. OPT MAX t2 ANY EOF . . . . //================================================================== . #section shiftup\_forspeed .// when shifting up speed has to increase by at least p2 percent  $137.$  // after a maximal delay of t2 . . LET upshift = gear > memory (gear) ; . LET shiftspeed = shold (vspeed, upshift) ; . . LET pred(t2, p2) = {REP {  $\tilde{ }$  upshift ;  $143.$  OPT { MAX 2.0 ANY ;  $144.$  vspeed > shiftspeed \* (100+p2) / 100 }  $145.$  } } . CASES pred  $(2,12)$  AND pred  $(3,22)$  EOF . . . //================================================================== . #section brake\_absolute : 151.// If there is a break force > b1 then in given time  $t1$ .// the speed has to be less than v1 . . LET brktest (b1, t1, v1) = 155. { REP { brake < b1 ; . OPT {MAX t1 ANY ; vspeed < v1}  $157.$  }} . . CASES brktest (100,5,80) AND brktest (200,5,40) EOF . . //================================================================== . #section brake\_percent : .// If there is a break force > b1 then in given time t1 164.// the speed has to have fallen with p1 percent . . LET brktest (b1, t1, p1) =  $167.$  { LET cond = brake >= b1 ;  $168.$  LET brkspeed = shold (vspeed, cond) ; 169. REP {  $\degree$  cond ; 170. OPT { MAX t1 ANY ; vspeed < brkspeed \*  $(100-p1)/100$  } }  $171.$  } . . CASES brktest (100,5,20) AND brktest (300,5,80) EOF . [End](http://www.worldcat.org/search?q=) Of Source

## 7.2 Explanations

7.2.1

This source file can be executed very easily: Just enter MATLAB and type

mwdemo (0)

at the command prompt. The model "sf\_car" will open, and so will a **MWATCH**<br>Console linking this model to the seures file Console linking this model to the source file.

Let's have a look at this source file from the beginning :

The first lines up to the first #section entry are common to all sections and contain some quasi "global" definitions. In line  $1/5$  pp. just *abbreviations* are<br>introduced for some important parts introduced for some important ports.

The block names containing a newline" character have to be enclosed in double quotes, so that the escape mechanism is applied. This is not necessary in line  $1/8$ .

In line  $1/9$  a new signal named "vspeed" is generated by applying the built-in existing block to the signal very sed" differentiation block to the signal "vspeed".<br> $\frac{1}{2}$  is seen also magnetic distributions.

Lines 1/11 introduce macro definitions with parameters; these are used to make the insertion of scopes into an expression less verbose. Here we also see that macro expansions can make further macro calls.

Let us skip the next two sections and continue with the first predicate, which can be found in line  $1/41$  in the section  $n$ , limits". Here just  $n$  instantaneos" predi-<br>category tested i.e. there are not timing constraints and all predicates here to be cates are tested, i.e. there are not timing constraints and all predicates have to be fulfilled all the time.

Now you can acitvate the check box left to the name of the section and then press the button labeled "Do Install". An **MWATCH** box will appear in the model<br>and a seeme will be enemed which presents the signals selected in the serves text. and a scope will be opened which presents the signals selected in the source text. The color of the box should be "yellow", indicating a launched but still "inconclusive<br>regulat". You can may the hou in the model analysis an using it as you like. You can The color of the box should be "yenow", indicating a launched but still "yinconcrusive verdict". You can move the box in the model around or resize it as you like. You can even delete it manually and see all goto blocks being deleted, too, automatically.

If you double click the box the mask will pop up and you can e.g. activate the abortion of the session as soon as the predicate fails by activating the check box "Stop on Failure".  $E$  dit  $\rightarrow$  Look U nder Mask" from the models menu you see the network into If you select the box and select which the source code predicates are compiled. Feel free to move and resize the primitive blocks contained herein, but please do not delete connections or alter names. Normally you will never need to look at these compiled devices, but it may be fun having a look behind the scene.

Now start the simulation as usual and watch the box changing its color. After the simulation run press "get Verdicts" in the *MW*ATCH Console and the verdicts<br>will be conjed and the selece of the name ontar falds will share accordingly will be copied and the colors of the name entry fields will change accordingly.

At last you can press the button "Write Protocol" and you will find your<br>ities stems lined in a littel XML protocol in the file [activ](http://www.worldcat.org/search?q=)ities eternalized in a littel XML protocol in the file

 $\langle$ mwatchdir $\rangle$ /demo/sf\_car\_mw\_results.xml

The next predicate "shift to next" also works without temporal constructs, but some timed specification is realized by the  $\mu$ memory()" construct, which uses a Simulink block for comparing the current value of gear with that of the last simulation step, thus detecting gear shift events.

Nevertheless this predicate is still instantanuos from the **MWATCH** point of view. It simply says that the difference between the value of gear in two adjacent steps must not be greater than one or less than minus one. One scope with one pane and two channels is installed using the short-hand notation we introduced in the common prefix of the file.

#### 7.2.2

The predicates contained in the sections  $\text{shift}$ -pauses  $\langle \text{duration} \rangle$  are more interesting : They macro pause(t) specifies that between two gear shifts there has to be a pause of t time units (seconds). The sets of traces fulfilling this macro have to be constructed as follows :

- At the beginning there may be an arbitrarily long interval where no gear shift occurs  $(0, 0)$   $\sigma$   $\sigma$  shifting", please notice the logical  $(0, 0)$   $\sigma$  operator  $(0, 0)$ . The shifting is an instantaneous predicate defined in line  $1/60$ , using the matlab comparison operator  $\pi^2$ , which is packed into a simulink block. This generates a boolean signal from two numeric signals.
- Then a gear shift may occur, followed by an intervall of  $t$  seconds, in which no shift occurs.

Please notice that a macro defining a set of traces has to enclose its body in curly braces. Also the argument of REP, which must be a sequence of predicates combined by the chop operator ";" must be enclosed in curly braces.

The following two sections simply instantiate this macro with two different durations. If you activate these predicate and start the simulation the first one will succeed and the second one will fail.

Please note that this predicate is only fulfilled, if at the end of the simulation there is also a pause of t after the last gear shift. If this is not intended, because of the nature of the segment of test data, and if you want this test data even to end with a gear shift, the predicate has to be altered like . . .

Source Example 2

```
1... LET pause (t) = { OPT \tilde{ } shifting;
2... OPT REP {shifting ; MIN t ~ shifting } ;
3... OPT shifting ; OPT \tilde{ } shifting }
End Of Source
```
Now the last gear shift can be followed by an arbitrarily short interval of nonshift, or even happen in the very last trace sample.

The next predicate in section reverse\_shift\_pauses is a bit more special as it compares gear shifts in opposite directions. The CASES combinator is used to combine the three possibilities : Either no shift occurs at all (last case) or one or [more](http://www.worldcat.org/search?q=) down shifts occur, followed by an interval of t seconds, in which no up shift occurs, or vice versa.

The predicate kickdown downshift beginning in line 1/87 first defines a cickdown event by comparing the derivative of the throttle value with a certain threshold, generating a boolean signal kickdown.

The temporal predicate has be be read as:

At the beginning there is no kick-down-event. Optionally this is followed by a repeated sequence of one or more kick-down events followed by a downshift. The sequence of kick-downs is limited to be of maximal t1 length.

Here we see a typical "idiom" of these kinds of trace semantics: The kick-<br>example one not enocified semi-ideals but by an involid position. Since all down event(s) are not specified explicitely, but by an implied negation. Since all subtraces described by ∼ kickdown" must end as soon as kickdown gets true, the following time segment *must* be interpreted as corresponding to the ANY segment ! In this subtrace there may be arbitrarily many changes of kickdownbecoming true and false, but the first true phase starts the timer and requires the downshift to follow after maximal t1 time units.

The section kickdown speed has the same structure. In the "deterministic"<br>of the gracification i.e. in the formula which are evaluated independently from part of the specification, i.e. in the formula which are evaluated independently from their temporal context, some time-orientatin is introduced by the "sample-and-hold"<br>device. This is a black conteinted in the Mightah is blocked and holds its fact innut device. This is a block containted in the MWatchLib blockset and holds its first input value as long as its second input is false and samples the current value if the second input is true. So we memorize the speed valid at the time of the last kickdown and propose that after t2 time units speed has to have increased by 10 percent.

Please note that expressions like  $\mu$  memory()" and  $\mu$  sandh()" are realized in the static part, i.e. not reentrant, so that we can not refer to the vspeed of the *first* kickdown parsed by the temporal formula, – this parsing is non-deterministic and instantiated arbitrarily often, but there is only one network realizing the instantatneous predicates.

The next predicate shiftdown forspeed looks for the event of a downshift together with increasing speed of the vehicle. Please note that we have to use a short delay of the vspeed' signal for *technical reasons*: The evaluation mechanism of simulink seems to produce some "random" noise when calculating hard changes of the throttle  $r$ value which can be seen nicely on the scope installed by this predicate.

#### 7.2.3

The next predicates all have similar structure. The last predicate demonstrates the use of *local macro definitions* and *local instantiations* of non-reentrant blocks like shold(). As mentioned above these are only installed once and cannot be evaluated non-deterministically, but of course they will be installed n times and operate independently, if the macro which installs them is instantiated  $n$  times, as it is the case in our example.

#### 7.2.4

The first two sections demonstrate the generation of test data:

In section conflictingBrake the value of the brake signal is reposed by our definition (a simulink "from Workspace" block delivering a constant value of 800), but<br>the signal throttle eschedule" remains untauched as that esituation is simulated [the](http://www.worldcat.org/search?q=) signal "throttle schedule" remains untouched, so that a situation is simulated<br>where see and husks are pushed simultanus in where gas and brake are pushed simultanuosly.

please note : If the value for brake gets too large, this simulink model simply hangs  $:-($ 

In section startThenBrake both signals are replaced in a more senseful manner: A start and a full brake are simulated.

Please combine *one* of these predicates with one or more of the others to see if the verdicts change accordingly. Of course predicates specifying the behavior of the brake system can only work if the brake is used in the test data.

please note : When a test data is defined for a outport which is not connected at all this is considered an error and the corresponding **MWATCH** block will not successfully be launched. This will be the case if both of the first predicates should be tried to install. – the first will install successfully, the second then will fail, because the port it wants to redefine is yet disconnected.

## A Embedding into MTest

This section addresses users familiar with the MTest test environment by DC.

When running **MTest** and you have sucessfully

- 1. selected a model to test,
- 2. selected a subsystem to test,
- 3. selected a test sequence,
- 4. selected a singular test,
- 5. and opened (or created) the test bed,

then the menu entry

#### Test**Bed** / Edit Watchdogs

will launch a  $M$  $M$ ATCH Console for the system under test.

preliminary : Specification files are related to the single test, not to a test suite or a model.

If such a specification file already exists for the current test (i.e. the file exists in the *directory* containing the test data), the *MMATCH* Console is launched with this file.

If such a file does not exist, a template file will be created automatically containing shortcut macro definitions for all visible  $\langle TestPoint \rangle$ s in the test bed. This is done by calling the API function mwMaketemplate()from table 2 above.

If you want to reuse an existing predicate file from one testcase for another one, you have to copy it manually between the respective directories and then maybe adjust the text to your needs.

preliminary : ATTENTION the *MW*ATCH Console will not disappear automatically if the selection of test, test suite, subsystem or model is changed, but all further operation on this console will result in some error. Simply close the console window and activate the menu entry Test Bed / Edit Watchdogs again to get a new **MWATCH** Console for the new setting.